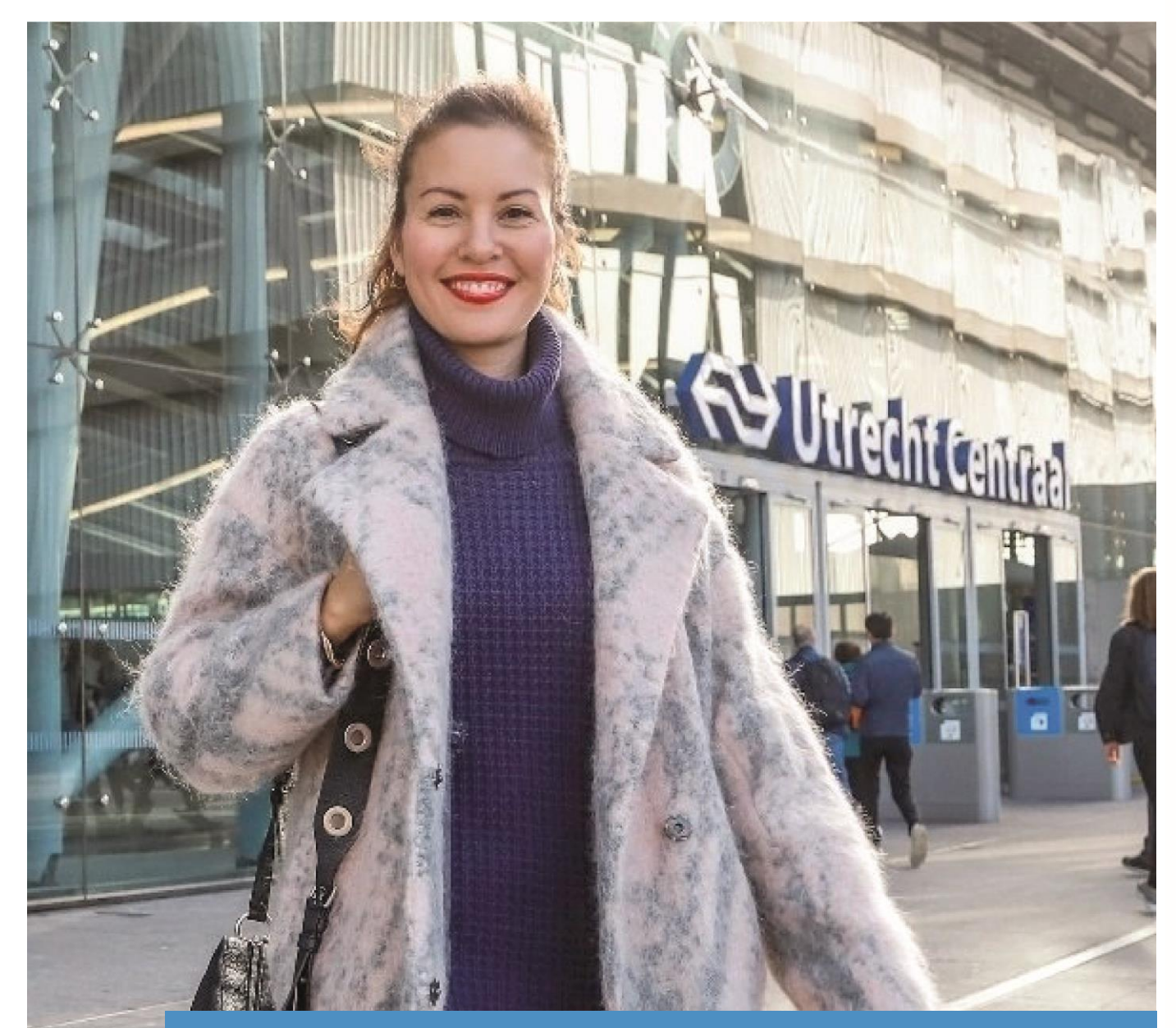

# 9292 Widget

## **Handleiding**

Met de gratis 9292 Widget maak je een eigen OV-reisplanner op je website.

## **Mogelijkheden**

Om de bezoekers van uw website een OV-reisadvies op maat te geven naar en/of van uw locatie heeft u de mogelijkheid om een 9292 Widget te maken en deze op uw website te plaatsen. U kunt kiezen uit 3 varianten:

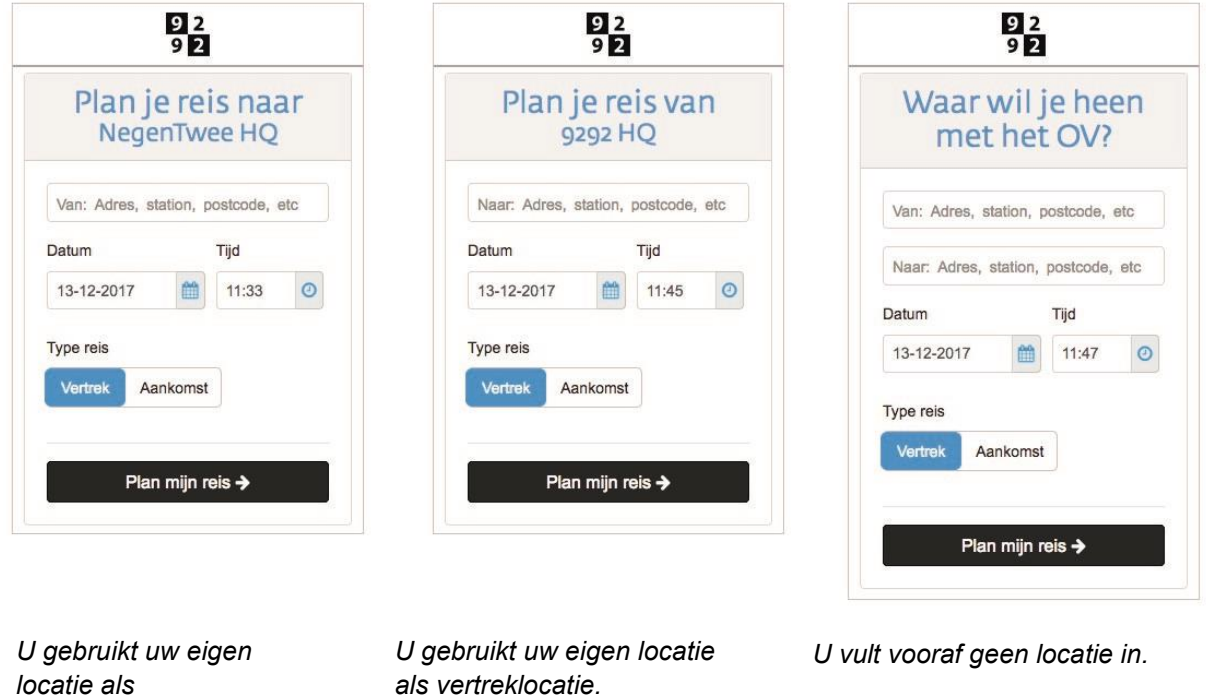

De bezoeker van uw website kan een willekeurig adres invullen om een OV-reis te plannen.

## **Technische voorwaarde**

Een voorwaarde voor het plaatsen van de 9292 Widget op uw website is dat de website de header "referer" meestuurt met daarin de pagina url. Deze referer wordt gebruikt om te achterhalen of de Widget is geladen op de website waarop hij is geregistreerd.

*aankomstlocatie.*

## **Een 9292 Widget maken**

Om de 9292 Widget aan te maken heeft u een 'Mijn 9292' account nodig. Als u geen account heeft, dient u deze eerst aan te maken.

Ga naar https://9292.nl/widgets en log in met uw Mijn 9292 Account. Voor een Engelstalige 9292 Widget kunt u inloggen op https://9292.nl/en/widgets. Volg daarna onderstaande stappen.

## **1. Contactgevens**

Vul uw naam en e-mailadres in:

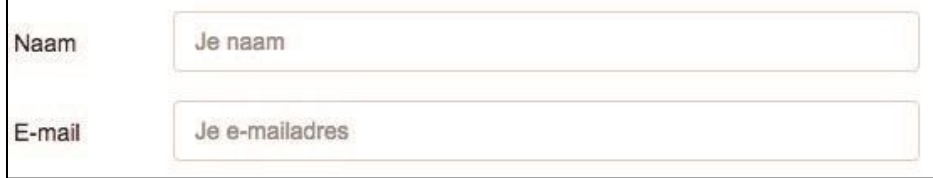

#### **2. Instellingen**

Vul de volgende velden in:

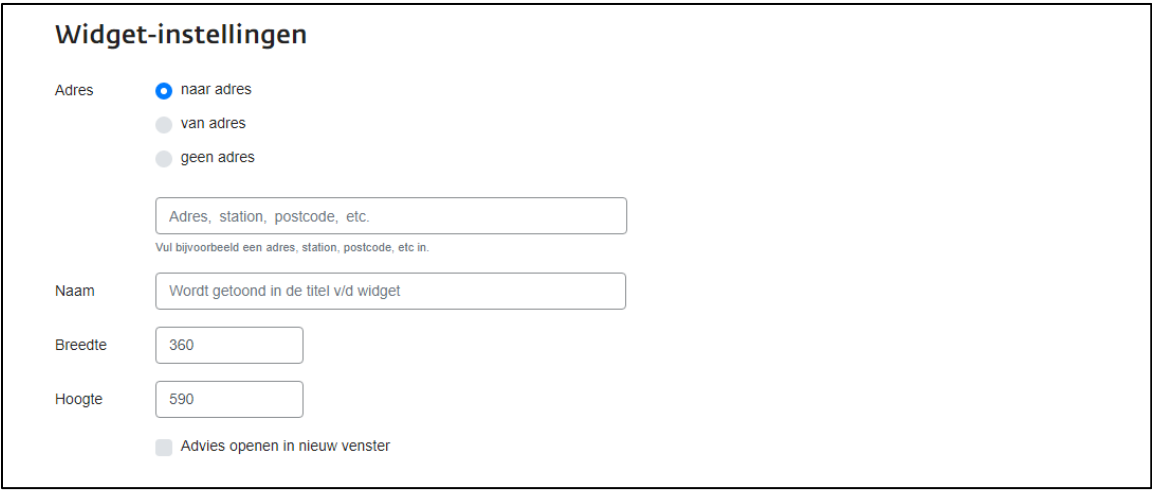

#### **Widget varianten**

Kies welke variant u wilt gebruiken

- Naar adres: deze variant geeft de aankomstlocatie weer in de 9292 Widget.
- Van adres: deze variant geeft de vertreklocatie weer in de 9292 Widget.
- Geen adres: deze variant geeft geen vooraf ingestelde locatie weer in de 9292 Widget.

#### **Adres**

Vul het adres in waar de widget naar moet verwijzen, bijvoorbeeld:

- Een adres met huisnummer
- Een adres zonder huisnummer
- Een POI (point of interest / bijzondere locatie) \*
- Een halte of station

#### **Naam**

Vul de titel in die in de 9292 Widget moet worden getoond. Bijvoorbeeld de naam van uw organisatie.

#### **Breedte**

Geef aan hoe breed de 9292 Widget moet worden (dit kan later worden aangepast).

#### **Hoogte**

Geef aan hoe hoog de 9292 Widget moet worden (dit kan later worden aangepast).

#### **Apart tabblad**

U dient aan te vinken dat het reisadvies in een apart tabblad wordt geladen.

*\* Wilt u uw locatie als POI aan de OV-reisplanner van 9292 laten toevoegen? Neem dan contact op met servicedesk@9292.nl of bel 088 - 0760620.*

## **3. Installatie**

Klik na het invullen van de Widget instellingen op "Activeer widget". Aan de rechterkant van het scherm verschijnt de HTML-code. Kopieer en plak deze op de gewenste plek binnen uw website.

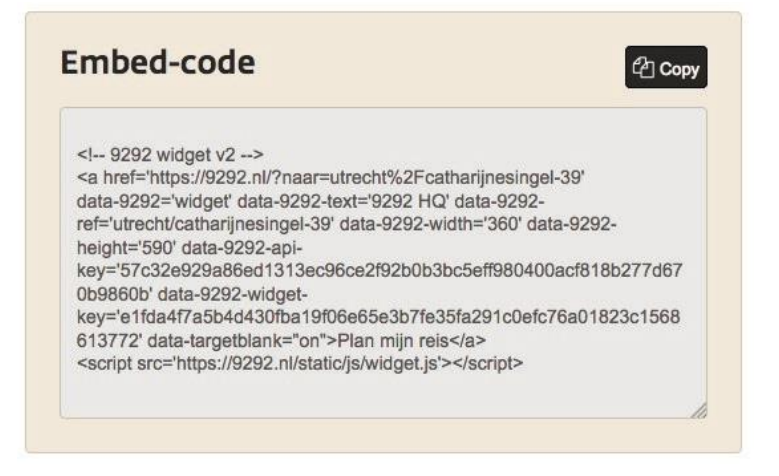

## **4. Gebruik**

Vanaf het moment dat de 9292 Widget is geïnstalleerd, kunnen bezoekers van uw website een reisadvies opvragen.

## **Richtlijnen**

Bij een tekstuele verwijzing naar de website van 9292 of de 9292 Widget verzoeken wij u om de volgende benamingen aan te houden:

**Verwijzing naar 9292 Widget:** 9292 Widget **Verwijzing 9292:** 9292.nl

#### **Graag de volgende benamingen NIET gebruiken:**

9292OV 9292OV Widget OV 9292 OV 9292 Widget ov9292.nl 9292ov.nl

#### **Disclaimer**

9292 behoudt zich het recht voor om de 9292 Widget bij oneigenlijk gebruik te deactiveren. 9292 is niet verantwoordelijk voor de installatie van de 9292 Widget en/of verstoring van de pagina waarop de 9292 Widget wordt geplaatst.

## - **FAQ**

**Vraag:** Na het installeren van de 9292 Widget krijg ik het volgende scherm te zien in plaats van de volledige widget, hoe kan dat?

**Antwoord:** Mogelijk krijgt u niet de volledige Widget te zien doordat de domeinnaam van een andere website is ingevuld bij "Domain". De Widget is gekoppeld aan de domeinnaam, en zal dus alleen werken op het domein dat is opgegeven.

Een andere mogelijkheid is dat de referer niet wordt meegestuurd. Controleer of dit het geval is door de header van het uitgaande verzoek te controleren.

**Vraag:** Het formaat van de 9292 Widget past niet op mijn website. Hoe kan ik het formaat van de Widget aanpassen?

**Antwoord:** Het formaat is aan te passen met de formuliervelden tijdens het maken van de Widget maar is ook aan te passen door in de code de width/height te vergroten/verkleinen.

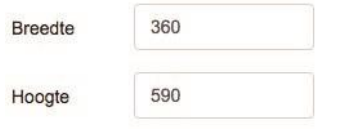

*De formuliervelden waar het formaat van de Widget wordt bepaald.*

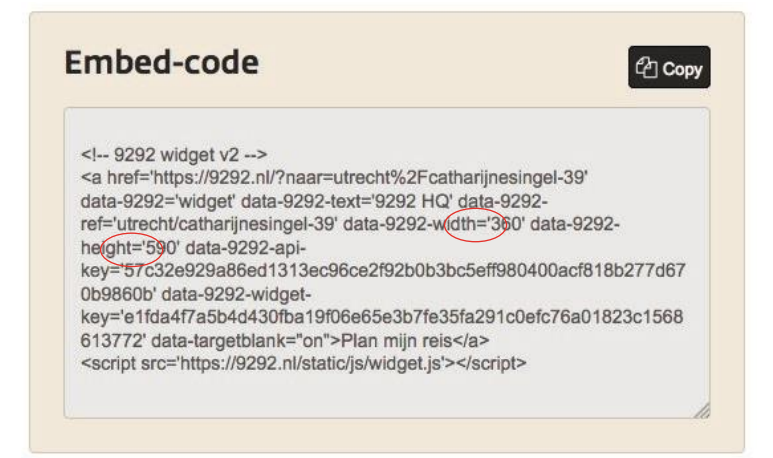

 $92$ <br>92

Plan je reis op 9292.nl

Plan mijn reis  $\rightarrow$ 

*De code van de 9292 Widget waarin is aangegeven waar het formaat kan worden aangepast.*